## DFBnet Pass-Online: Erstausstellung ausländische Spieler ab 10 Jahren

Auch die erstmalige Spielerlaubnis für ausländische Spieler kann online in DFBnet beantragt werden. Bei Spielern unter 10 Jahren sind hierfür keine weiteren Unterlagen notwendig. Es muss lediglich ein ausgefüllter Passantrag im Verein vorliegen und 2 Jahre aufbewahrt werden.

Für alle ausländischen Spieler (keine deutsche Staatsbürgerschaft) ab 10 Jahren, welche in Deutschland bisher noch mit keinem Spielrecht aktuell registriert sind, ist gemäß FIFA-Reglement ein internationales Freigabeverfahren durchzuführen. Hierfür sind zusätzliche Dokumente (Ausweisdokument mit Lichtbild und zusätzlich bei Minderjährigen eine Meldebescheinigung des Einwohnermeldeamtes der Familie) notwendig.

Diese Dokumente müssen dem Verein neben dem Antrag auf Spielberechtigung vorliegen, 2 Jahre im Verein aufbewahrt werden und im Online-Antrag an entsprechender Stelle hochgeladen werden. Nach Beantragung des Spielrechts durch den Verein führt die BFV-Passstelle das internationale Freigabeverfahren durch.

## Leitfaden für die Online-Beantragung:

**BAYERISCHER FUSSBALL-VERBAND** 

- Anmeldung mit der personalisierten DFBnet-Kennung unter www.dfbnet.org
- Modul: Antragstellung  $\rightarrow$  Erstausstellung

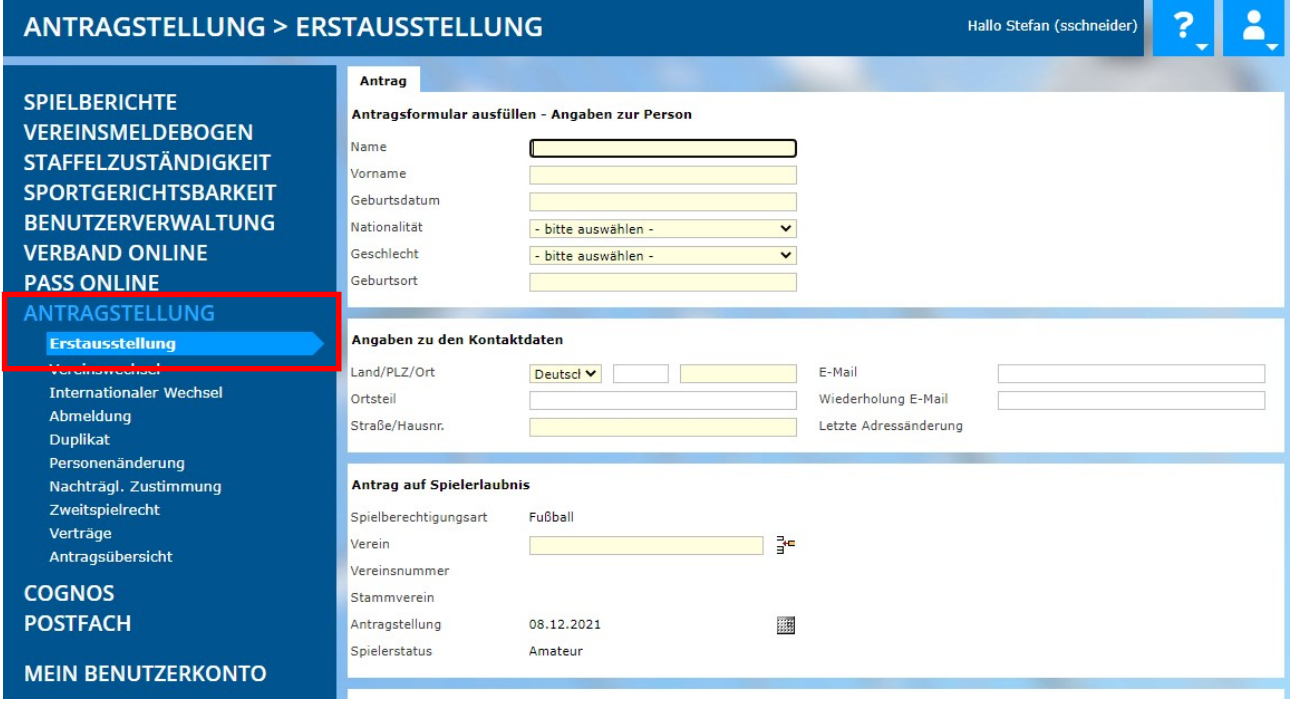

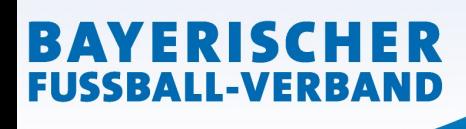

• Daten entsprechend eingeben (Verein bei Antrag auf Spielerlaubnis wird ihr eigener automatisch eingeblendet)

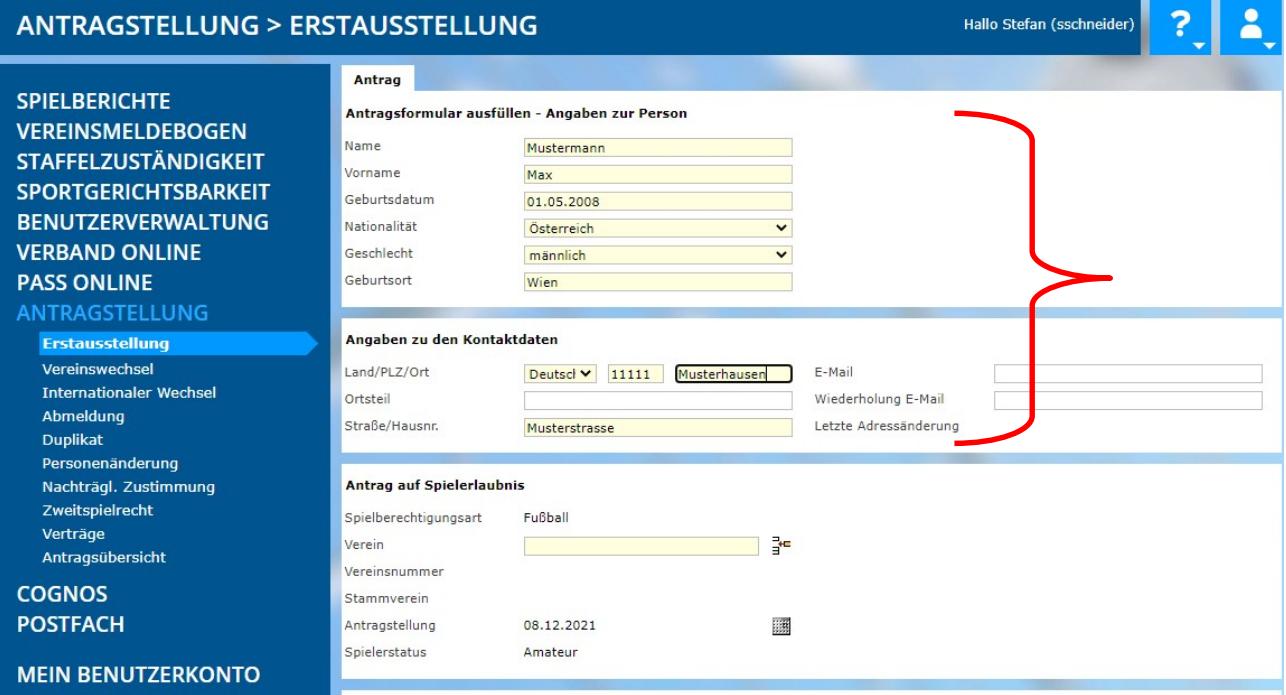

• Zusätzliche Angaben für den Spieler aus dem Ausland ausfüllen und Dokumente hochladen

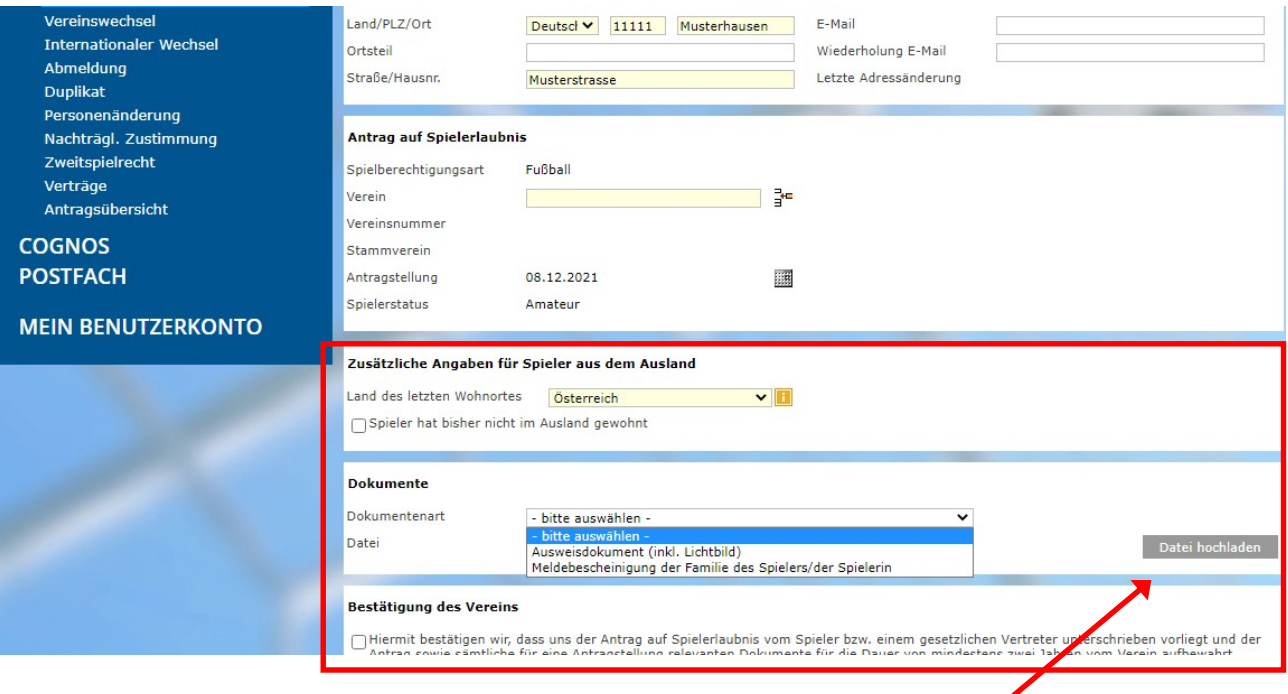

Die Dokumente müssen als PDF ins System hochgeladen werden

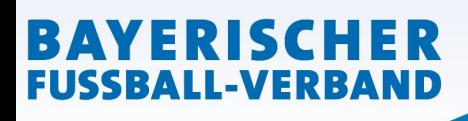

• Nach Eingabe aller Angaben sowie Upload der erforderlichen Dokumente muss bestätigt werden, dass dem Verein der unterschriebene Antrag auf Spielerlaubnis sowie die Dokumente vorliegen und diese mindestens 2 Jahren im Verein aufbewahrt werden.

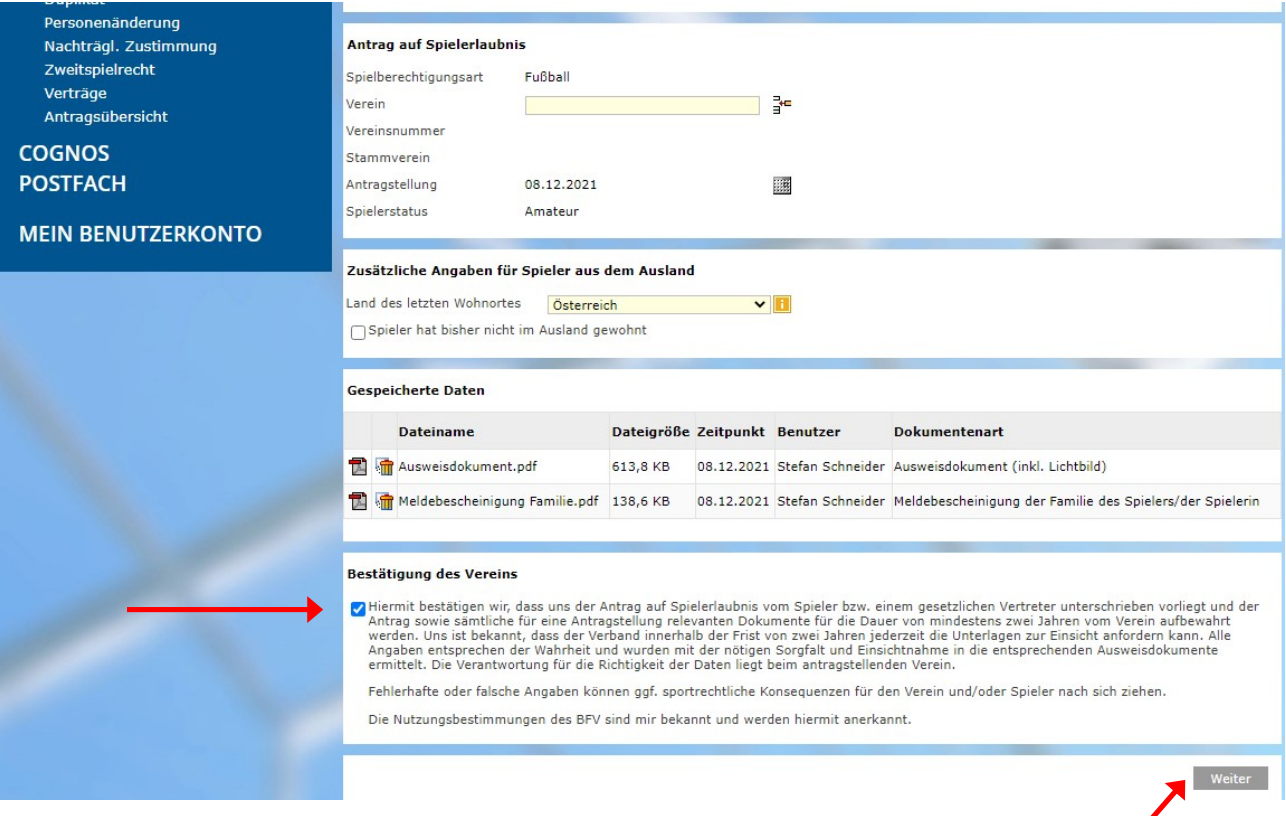

Feld "Weiter" anklicken

• die vom Verein gemachten Angaben werden zur Überprüfung nochmals angezeigt

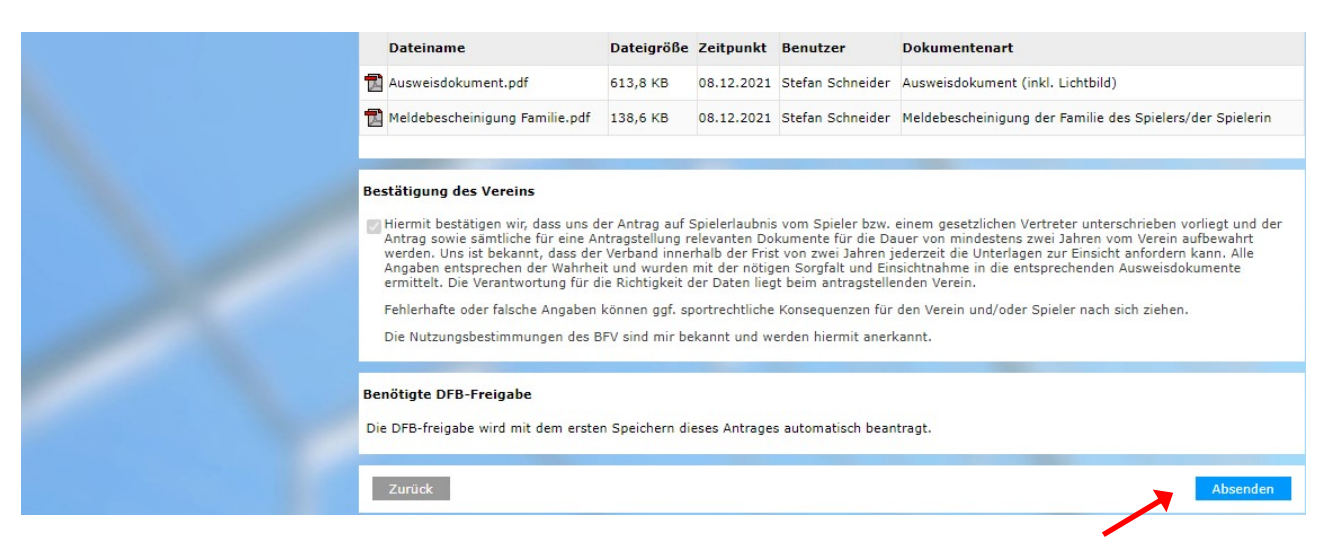

Feld "Absenden" anklicken. Damit wird der Antrag beim BFV gestellt.

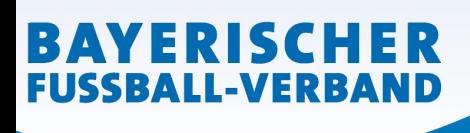

Die wiederum in einer neuen Oberfläche erschiene Bestätigungsmeldung kann- sofern gewünschtmit der entsprechenden Antragsnummer zu Archivierungszwecken (zusätzliche zu den Unterlagen) über den Button "Drucken" ausgedruckt werden.